# Kensington®

## SlimBlade™ Pro 2.4GHz Replacement Dongle

### PAIRING GUIDE

#### 1. Place SlimBlade Pro trackball into Pairing Mode

- a. Slide the channel selection switch to the 2.4GHz mode.
- **b.** When the status LED on the left side flashes green, press and hold the left upper button and Bluetooth pairing button together for three seconds to enter pairing mode.
- c. The green LED indicator on the left side and the blue LED indicator on the right side will both flash quickly, indicating that the trackball is now in pairing mode.

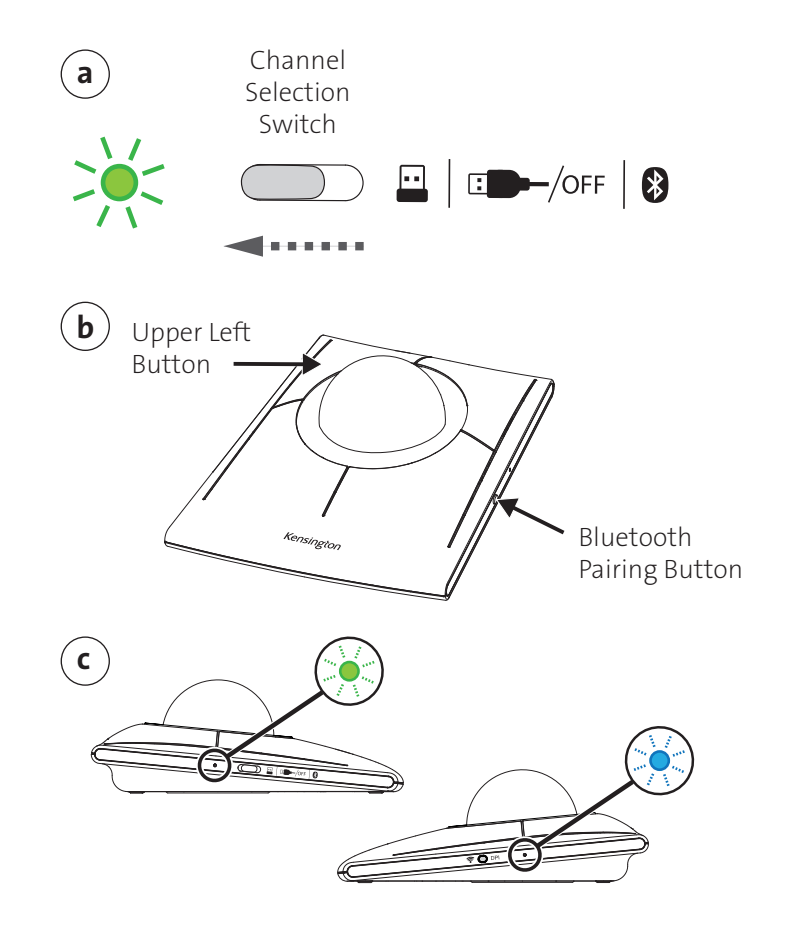

#### 2. Connecting the 2.4GHz USB-A Dongle

- a. Insert the 2.4GHz USB-A dongle into an available USB-A port on the host computer, or connect it via the optional USB-A (female) to USB-C (male) adapter.
- **b.** It is recommended to position the trackball within 8 inches (20 centimeters) of the 2.4GHz USB-A dongle.

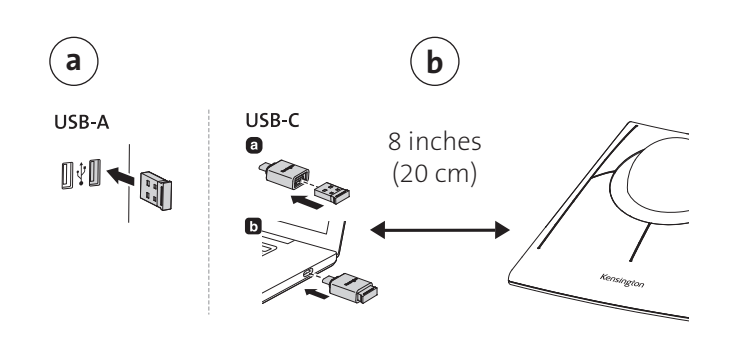

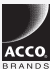